$\frac{FISHER\ INVESTMENTS}{401(k)\ SOLUTIONS}^{\circ}$ 

# How to Get Enrolled

Follow these instructions to enroll in Your 401(k) Plan.

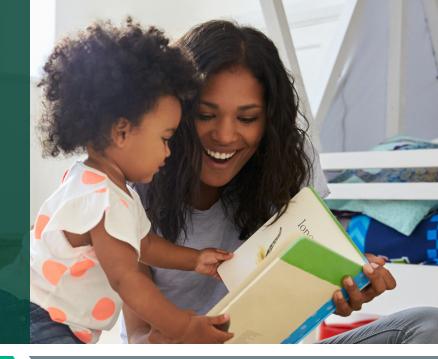

PG 1 OF 2

### STEP 1 Create your account

Register and access the enrollment website for the first time.

- Website: www.netbenefits.com
- Click "Register as a new user" if you are not registered, or use your existing username and
  password to access your new account if you have previously registered.
- Verify your identity by entering the information shown below. Once completed, click "Continue" to advance to the next step.
  - Your first and last name
  - Your date of birth
  - Last four digits of your Social Security number
- Provide the contact information shown below. Once completed, click "Continue" to advance to the next step.
  - Personal email
  - Phone type
  - Phone number
  - Read the electronic disclosure
- Create your username. You will be required to use 8–15 characters, including at least two letters.
- **Create your password.** You will be required to use 6–20 characters, including at least one number. Once completed, click "Continue" to advance to the next step.
- Confirm your new user registration by clicking on "Continue."
- Once you log in for the first time, you will be prompted to **set a security question.** Click on "Submit" once completed.

Contact Us: 888-322-7586 | contact401k@fi.com

## STEP 2 Enroll in your company's retirement plan

#### Make key decisions about your 401(k) account.

- The first option is to select "Easy 60-second enrollment" and then click on "Enroll." If you select this option, you will be contributing the listed amount, be enrolled in the automatic annual increase program of 1%, and be invested in the option your employer pre-selected for your company's retirement plan.
- The second option is to select "Make customized choices" and then click on "Enroll." This will allow you to have a more hands-on approach.
  - To set your contributions, click on "Begin."
  - Set your contributions and click on "Continue."
  - Make your investment selections from the following options:
    - **Help me manage my investments:** If you wish to choose your plan's age-based default option, click on "Select Target Date fund."
    - I'll manage on my own: If you wish to select your own funds, click on "Select Funds."
  - Confirm your contributions and investment elections and select "Submit."
  - If you have **retirement accounts from previous employers you'd like to consolidate**, click on "Roll Over to New Plan," otherwise click on "Return to Account Summary." If you need assistance, please call 888-322-7586 to speak to a Fisher Investments Retirement Specialist.
  - Once on the home page, click on the "Profile" icon on the top right of the page in order to designate your beneficiaries.

## Would you like some help? Reach out to us.

Schedule a 30-minute one-on-one meeting with a Retirement Specialist. Your Retirement Specialist has a great deal of experience with helping employees plan for a successful retirement. They can help you get enrolled as well as provide educational support and guidance.

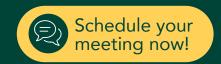